## **Standard Process Patient Direct Account Registration**

- 1. Go to https://www.standardprocess.com/practitioner-benefits/patient-direct
- 2. Click on "Patients: Enter your code here"

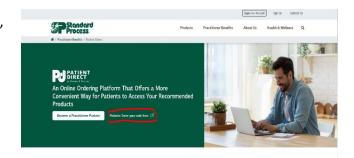

 Read the terms of use and enter a six-digit code we provide you (you will have to call 503-200-5778 or email:

contactus@sourcehealthcenter.com, us to get this code). This code may not be shared with anyone!

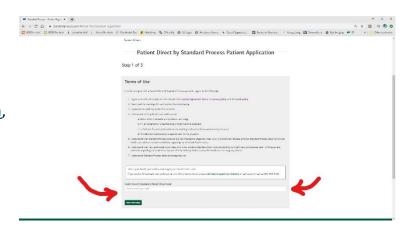

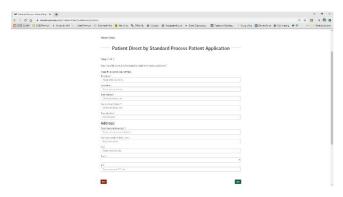

- 4. Complete the application
- 5. Check your email inbox; you must verify your email address before the application is complete
- 6. We will then approve your request; once approved you will receive an email notification.
- 7. Log in to your Patient Direct account to finish setting it up and start ordering!

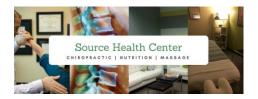